## Steps to Create a User ID

For NCIR access, follow the steps below:

## **1. Register online for an NCID account.**

- ◆ Type the NCIR web address in your browser's address bar: https://ncir.dhhs.state.nc.us.
- Click on the Register! link (*image 1*).
- On the next screen, choose **Business Account** from the dropdown menu and click Submit (*ii*

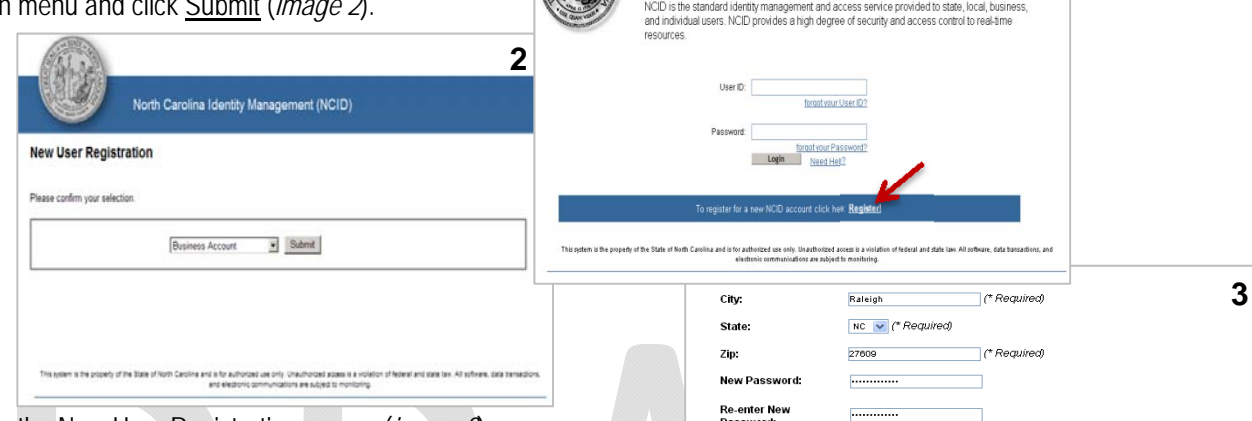

- Complete the New User Registration screen (*image 3*):
	- $\triangleright$  Fill in your information
	- Choose an available username and a password
	- $\triangleright$  Enter the letters/numbers shown below the password
	- $\triangleright$  Set up 5 challenge questions and responses to be used if you forget your password
- Ensure registration information is accurate (you may want to print the screen to keep for your records).
- Click Create account.
- If registration is successful, a message will be displayed in green font reminding you to confirm your account (*image 4*).

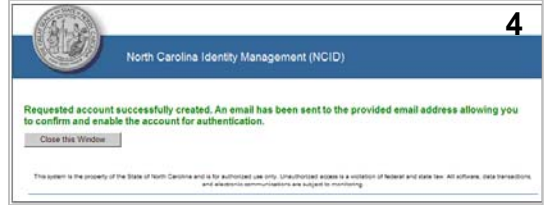

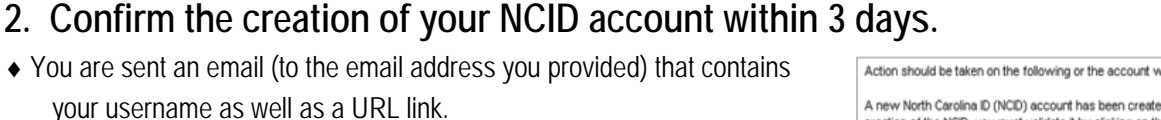

 You **must** click on the URL link within 3 days to validate your new account. Otherwise it will be deleted (*image 5*).

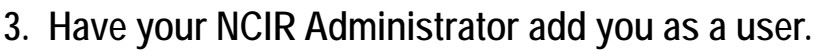

- Email your new user ID to your Administrator/trainer.
- Once your Administrator/trainer has added you as a user, you are able to log into the NCIR.

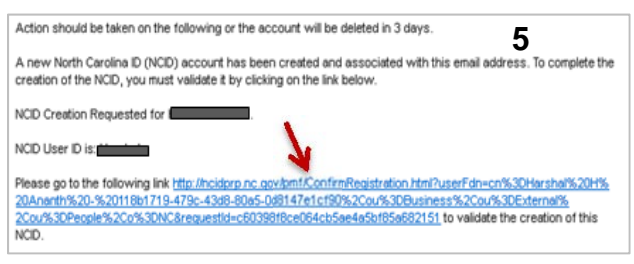

**1** 

868503

allenge/Respo<br>Everglades<br>Pittsburgh<br>Athena<br>Sandbridge

Sandbridge<br>Memphis

Enter the words abov<br>Refresh CAPTCHA<br>Get an audio CAPTCHA

.<br>Please lot that or will reed to emember the arrayers to these greations in order to reset for passes in the thom toget for password. Please do rots toe<br>Jom where arother person can access them. Please provide arrayers th Self Service Challenges/Re

tice: Password policy requires that you set up your Challenge Question

You must select the challenge questions form the<br>3 of the following questions will be displayed when<br>What was your favorite place to visit as a child?<br>Which icly were you born in?<br>What is the a zero of your favorite

.<br>What is the name of your favorite childhood friend

In which city or town was your first job?

Create account

What is the name of the place your wedding reception was held?

**North Carolina Identity Management (NCID)**